## DERO WALLET SETUP

*\*\* this guide will walk you through remote access wallet setup, it is all you need - if you would like to setup a full node wallet please refer to the documentation at<https://docs.dero.io/> \*\** 

MAC OSX - see bottom of document for troubleshooting if needed

- 1. Go to <https://dero.io/download.html#macos>to download the latest version of the DERO wallet.
- 2. Create a folder on your desktop called Stargate Mainnet
- 3. Move the downloaded wallet file 'dero\_darwin\_universal.tar.gz' to the Stargate Mainnet folder
- 4. Double click the 'dero\_darwin\_universal.tar.gz' file to extract it. You should now see the following files in your directory:

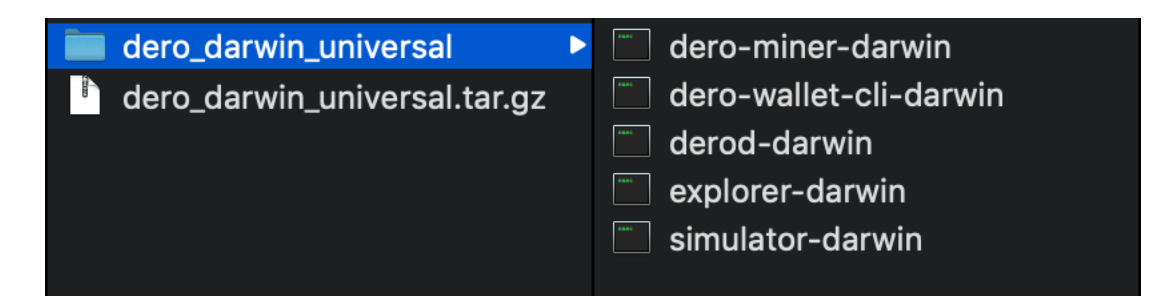

5. Check that the directory path bar is visible at the bottom of your finder window. (Click 'View' -> 'Show Path Bar' if it is not.)

a) Now RIGHT click the path bar where it says 'dero\_darwin\_uninversal' and click 'New Terminal at Folder'

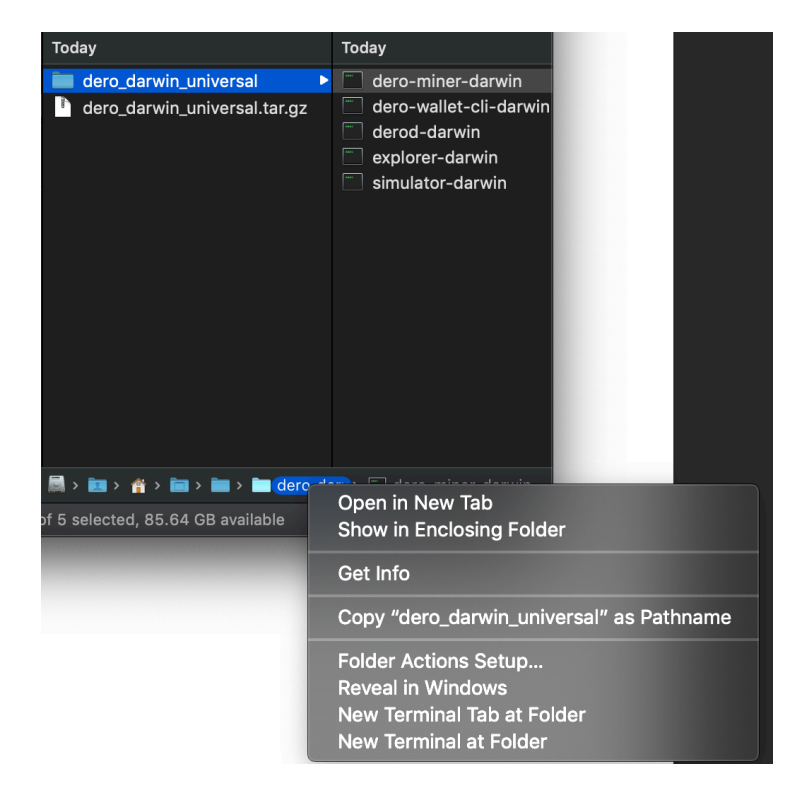

6. Now type ./dero-wallet-cli-darwin --remote and press 'enter'. Your screen should look like this:

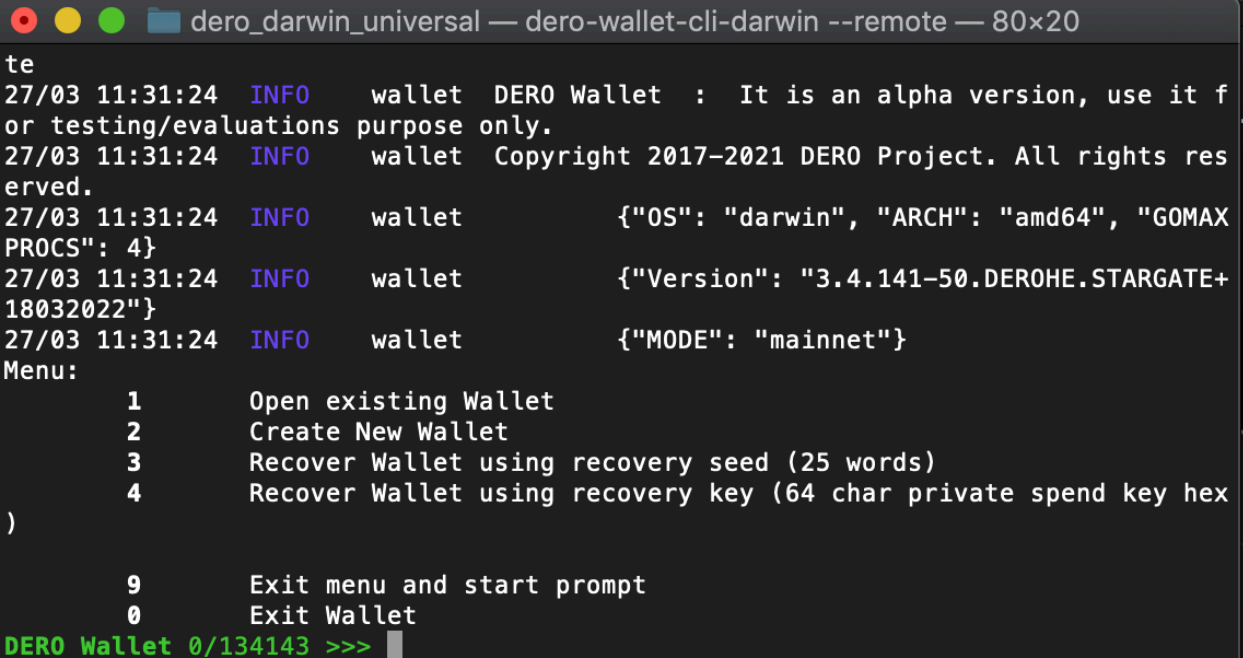

7. Press 2 and then 'enter' to create a new wallet.

8. type wallet.db when prompted to name your wallet and then 'enter'

9. Enter a password. Then confirm the password when prompted. Save this password somewhere safe.

10. Choose your language and press enter.

11. You will now be given a 25 word wallet seed. It is very important that you record this on paper or secure removable storage as it is the only way to recover your wallet if you need to access it on a different device in the future. DO NOT copy and paste or save it directly on your computer or mobile device as this would put your assets at risk of theft. You should now see this screen:

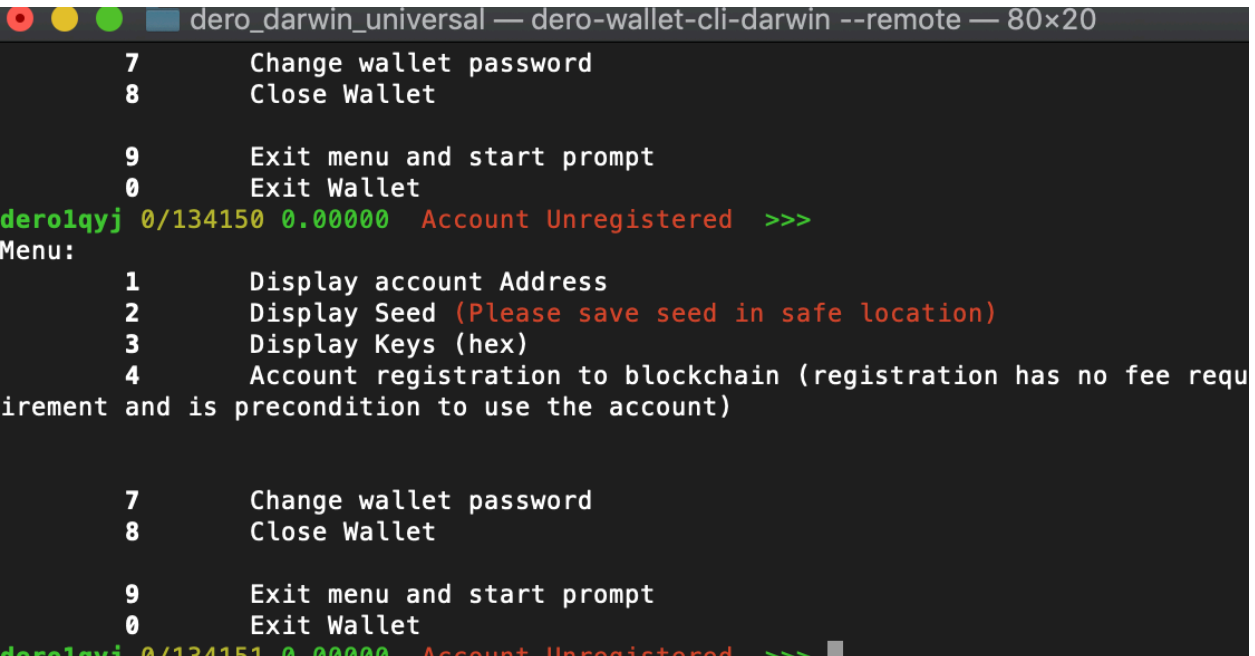

11. You now must register your wallet to the blockchain. Press '4' and 'enter'

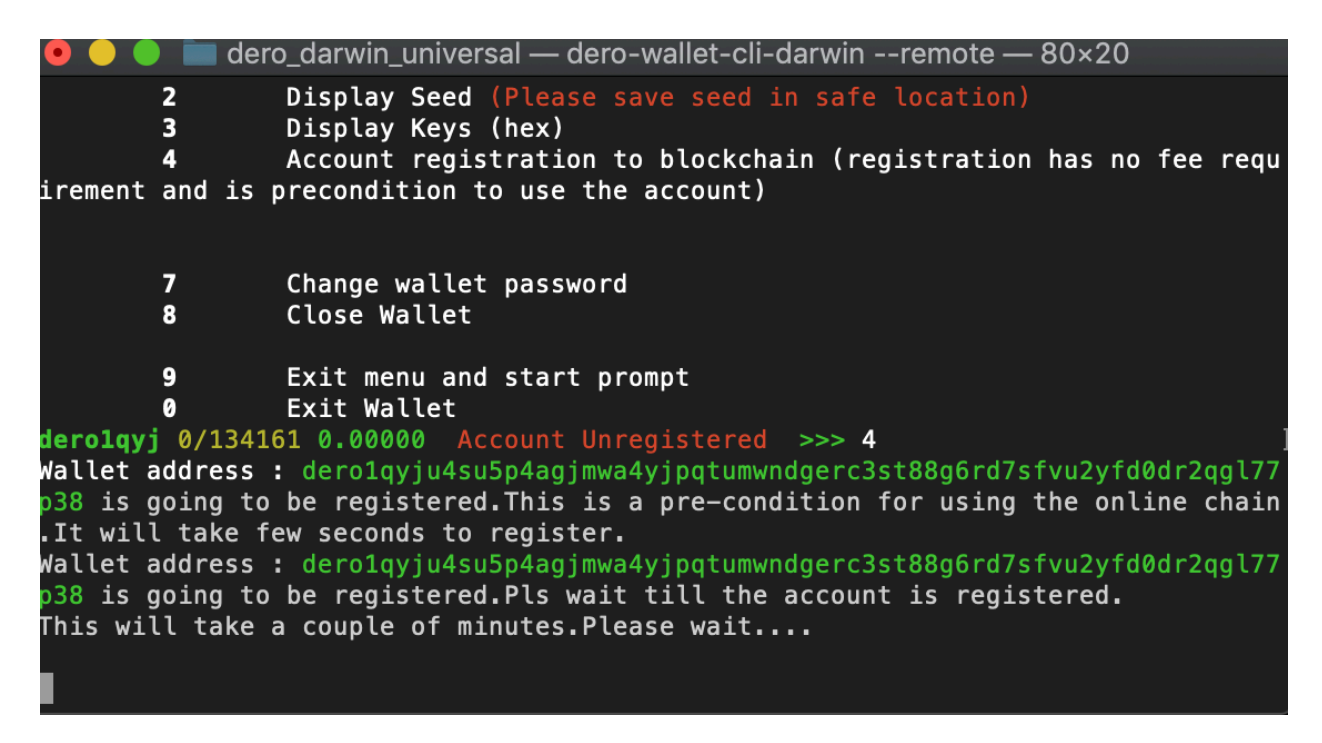

THIS PROCESS WILL TAKE BETWEEN 10 MINUTES AND 1 HOUR.

12. When registration is complete - Press 1 to display your account address. You can safely copy and paste this when it is time to receive DERO and/or tokens.

At this point your wallet should look like this if it is properly set up and fully registered.

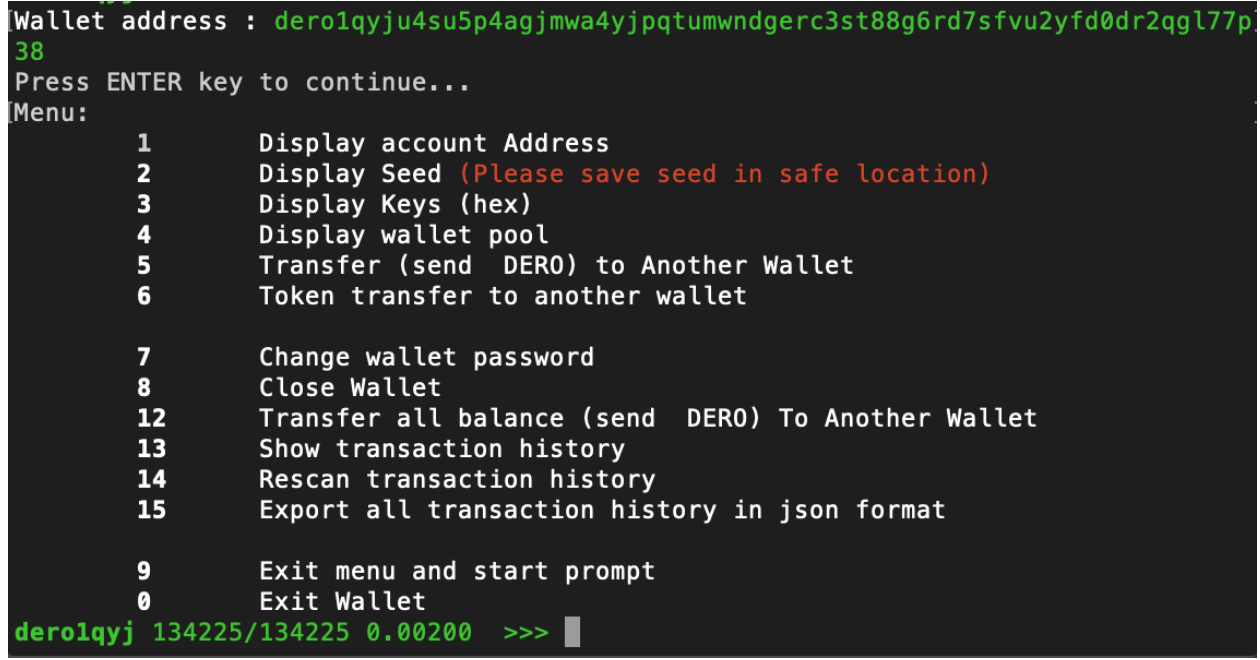

## TROUBLESHOOTING

\*\* if OSX reports that dero-wallet-cli-darwin cannot be opened because the developer cannot be verified - go into system preferences -> security & privacy -> click the lock icon and enter your system password -> grant permission for the wallet to be opened

\*\* if when opening the wallet file you see the message 'credentials could not be verified, username or password is invalid.' then type in **chmod ugo=rwx** ./dero-wallet-cli-darwin and press enter. Now retry opening the wallet with ./dero-wallet-cli-darwin --remote